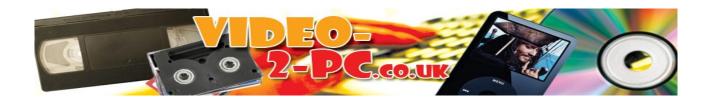

## **Video-2-PC USB Driver Update Instructions**

Step 1 – Unplug the USB Video Capture device from your PC.

Step2 - Remove the old USB driver, via Control Panel -> Add Remove Programs

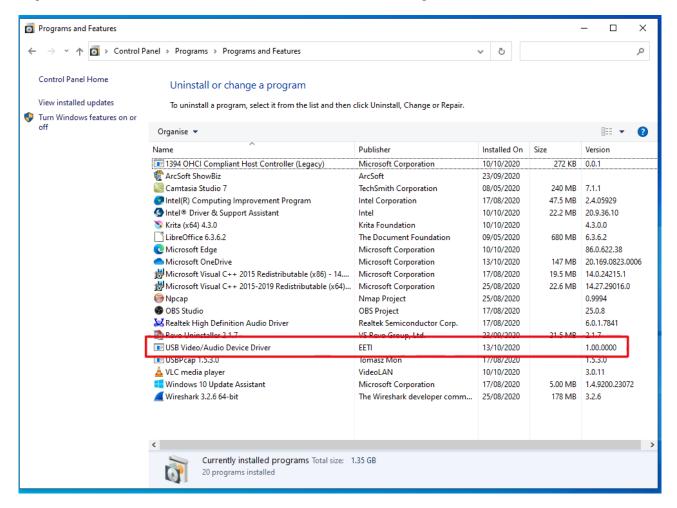

 $Step \ 3-Enter \ \underline{https://www.tpr2.co.uk/new-usb2861-driver.zip} \ into \ the \ URL \ box \ in \ your \ Browser. \ To \ download \ the newer \ USB \ driver \ for \ the \ USB2861 \ device \ that \ works \ with \ Windows \ 10 \ update \ 2004.$ 

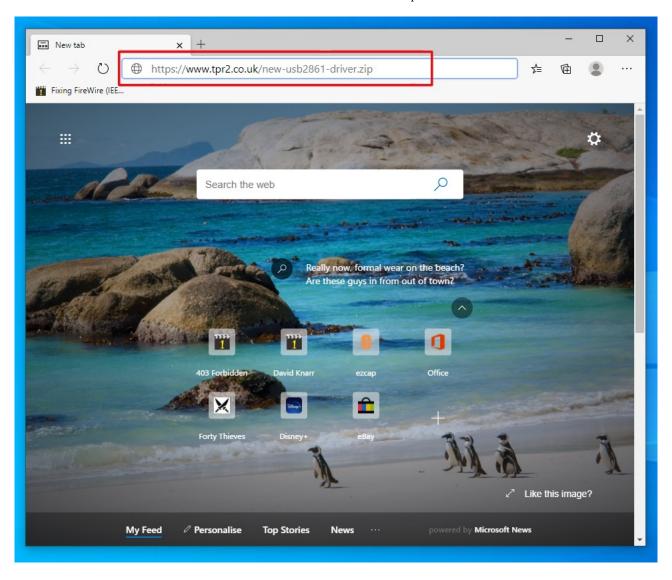

Step 4 – Either click on the Open File link or go to your Downloads folder and find the file new-usb2861-driver.zip

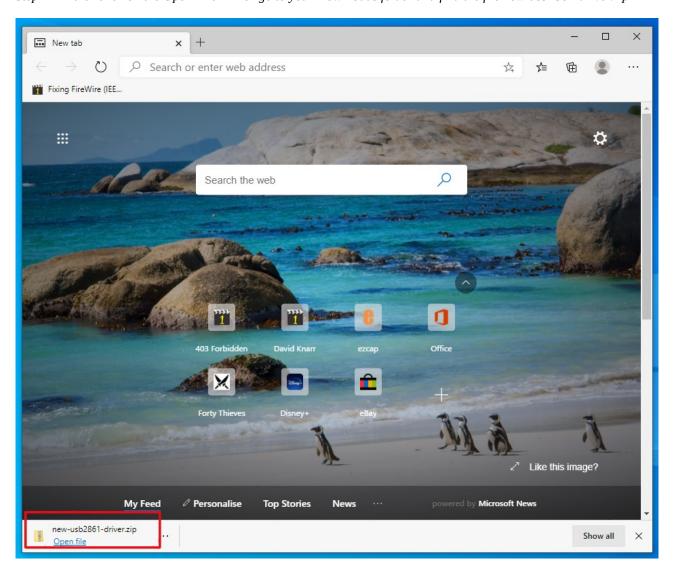

Step 5 - double-click on the new-usb2861-driver file and choose Extract All. Then double-click on the extracted new-usb2861-driver to install. Now restart the PC.

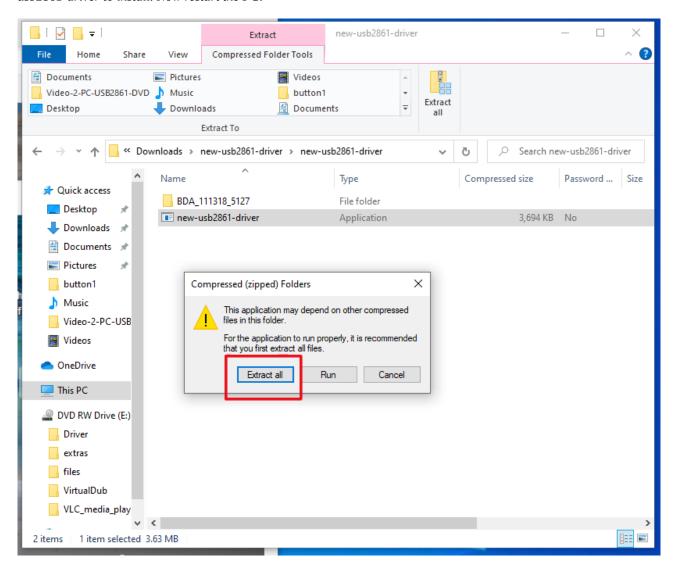

Step 6 – Re-insert the USB device. Now re-launch Arcsoft Showbiz. You may have to change the Video Input box from S-Video back to Composite, see image. You should now see your video playing without the jumpy frame effect.

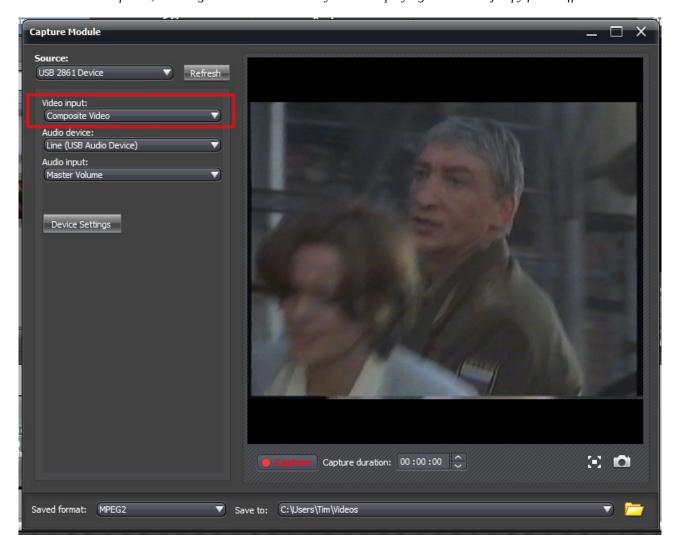

If you don't see your video playing after switching from S-Video to Composite Video, and you've tested the VCR or camcorder with a TV, then it could be you need to do this too:

Q. I've setup Arcsoft Showbiz correctly, but the capture screen only shows a black image. However, if I click Capture it runs, and when I playback the video it has recorded correctly. Why can't I see a preview?

A. This is an issue with DirectDraw Acceleration & your video card. It can usually be fixed - in an easily reversible manner - by following this PDF guide <a href="https://www.tpr2.co.uk/DirectXRepair.pdf">https://www.tpr2.co.uk/DirectXRepair.pdf</a> - Alternatively, you could use OBS Studio to capture instead <a href="https://www.tpr2.co.uk/obs.pdf">www.obsproject.com</a> - PDF guide here: <a href="https://www.tpr2.co.uk/obs.pdf">https://www.tpr2.co.uk/obs.pdf</a> and a video guide here: <a href="https://www.tpr2.co.uk/obs.wmv">https://www.tpr2.co.uk/obs.wmv</a>

If you can't choose the USB2861 device in the Source box, then do this:

Q. The Source box in Arcsoft Showbiz is empty, even though I installed the USB Drivers and can see USB2861 listed under Control Panel → Device Manager → Sound, Video and Game in Windows 10. What's the issue? A. You need to enable both Camera AND Microphone permissions on Windows 10 & reboot before Arcsoft Showbiz can access the USB video grabber correctly. There's a PDF here explaining what to do <a href="https://www.tpr2.co.uk/nosource.pdf">https://www.tpr2.co.uk/nosource.pdf</a>

Copyright TR Computers Ltd 2020.